## **How to Download MP3 audio files**

## **1. Login to the system**

Access [https://www.stepupnihongo.com](https://www.stepupnihongo.com/) and type in your Login ID/Password and log in.

## **2. Download files**

Click the appropriate MP3 button and Download the audio files to your PC during the access period.

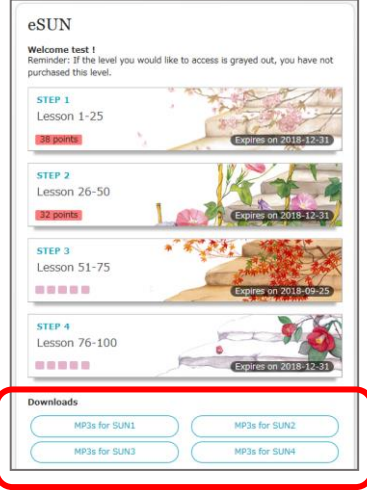

## **3. Copy audio files to your music library program**

After decompressing the downloaded audio files, copy the files to your MP3 music library program and synchronize it with your MP3 player.

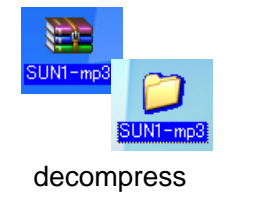

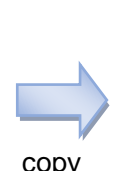

MP3 Music Library Program

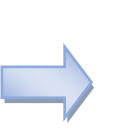

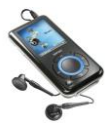

copy Synchronize